# Configurazione del firewall PIX e dei client VPN con PPTP, MPPE e IPSec  $\overline{a}$

## Sommario

[Introduzione](#page-0-0) **[Prerequisiti](#page-0-1) [Requisiti](#page-0-2)** [Componenti usati](#page-0-3) **[Convenzioni](#page-1-0) [Configurazione](#page-1-1)** [Esempio di rete](#page-1-2) **[Configurazioni](#page-2-0)** [Cisco VPN 3000 Client 2.5.x o Cisco VPN Client 3.x e 4.x](#page-5-0) [Installazione di Windows 98/2000/XP PPTP Client](#page-5-1) **[Verifica](#page-5-2)** [Risoluzione dei problemi](#page-5-3) [Comandi per la risoluzione dei problemi](#page-5-4) [Problemi correlati a Microsoft](#page-6-0) [Informazioni correlate](#page-6-1)

## <span id="page-0-0"></span>**Introduzione**

In questa configurazione di esempio, quattro tipi diversi di client connettono e crittografano il traffico con Cisco Secure PIX Firewall come endpoint del tunnel:

- Utenti che eseguono Cisco Secure VPN Client 1.1 su Microsoft Windows 95/98/NT
- Utenti che eseguono Cisco Secure VPN 3000 Client 2.5.x su Windows 95/98/NT
- Utenti che eseguono client PPTP (Point-to-Point Tunneling Protocol) Windows 98/2000/XP nativi
- Utenti che eseguono Cisco VPN Client 3.x/4.x su Windows 95/98/NT/2000/XP

Nell'esempio, viene configurato un singolo pool per IPsec e PPTP. Tuttavia, i pool possono anche essere separati.

## <span id="page-0-1"></span>**Prerequisiti**

## <span id="page-0-2"></span>**Requisiti**

Nessun requisito specifico previsto per questo documento.

### <span id="page-0-3"></span>Componenti usati

Le informazioni fornite in questo documento si basano sulle seguenti versioni software e hardware:

- Software PIX release 6.3.3
- Cisco Secure VPN Client 1.1
- Cisco VPN 3000 Client versione 2.5
- $\bullet$  Cisco VPN Client 3.x e 4.x
- Client Microsoft Windows 2000 e Windows 98

Nota: questo è stato testato sul software PIX versione 6.3.3 ma dovrebbe funzionare sulle versioni 5.2.x e 5.3.1. Il software PIX versione 6.x è richiesto per Cisco VPN Client 3.x e 4.x. Il supporto per Cisco VPN 3000 Client 2.5 è stato aggiunto al software PIX versione 5.2.x. La configurazione funziona anche per il software PIX versione 5.1.x, ad eccezione della parte client Cisco VPN 3000.) È necessario configurare IPsec e PPTP/MPPE (Microsoft Point-to-Point Encryption) in modo che funzionino separatamente. Se non lavorano separatamente, non possono interagire.

Nota: PIX 7.0 utilizza il comando inspect rpc per gestire i pacchetti RPC. Il comando inspect sunrpc attiva o disattiva l'ispezione delle applicazioni per il protocollo Sun RPC. I servizi Sun RPC possono essere eseguiti su qualsiasi porta del sistema. Quando un client tenta di accedere a un servizio RPC su un server, deve individuare la porta su cui viene eseguito il servizio specifico. A tale scopo, eseguire una query sul processo portmapper sul numero di porta conosciuto 111. Il client invia il numero di programma RPC del servizio e recupera il numero di porta. A partire da questo punto, il programma client invia le query RPC alla nuova porta.

Le informazioni discusse in questo documento fanno riferimento a dispositivi usati in uno specifico ambiente di emulazione. Su tutti i dispositivi menzionati nel documento la configurazione è stata ripristinata ai valori predefiniti. Se la rete è operativa, valutare attentamente eventuali conseguenze derivanti dall'uso dei comandi.

### <span id="page-1-0"></span>**Convenzioni**

Fare riferimento a [Cisco Technical Tips Conventions per ulteriori informazioni sulle convenzioni](//www.cisco.com/en/US/tech/tk801/tk36/technologies_tech_note09186a0080121ac5.shtml) [dei documenti.](//www.cisco.com/en/US/tech/tk801/tk36/technologies_tech_note09186a0080121ac5.shtml)

## <span id="page-1-1"></span>**Configurazione**

In questa sezione vengono presentate le informazioni necessarie per configurare le funzionalità descritte più avanti nel documento.

Nota: per ulteriori informazioni sui comandi menzionati in questa sezione, usare lo [strumento di](//tools.cisco.com/Support/CLILookup/cltSearchAction.do) [ricerca](//tools.cisco.com/Support/CLILookup/cltSearchAction.do) dei comandi (solo utenti [registrati](//tools.cisco.com/RPF/register/register.do)).

### <span id="page-1-2"></span>Esempio di rete

Nel documento viene usata l'impostazione di rete mostrata nel diagramma.

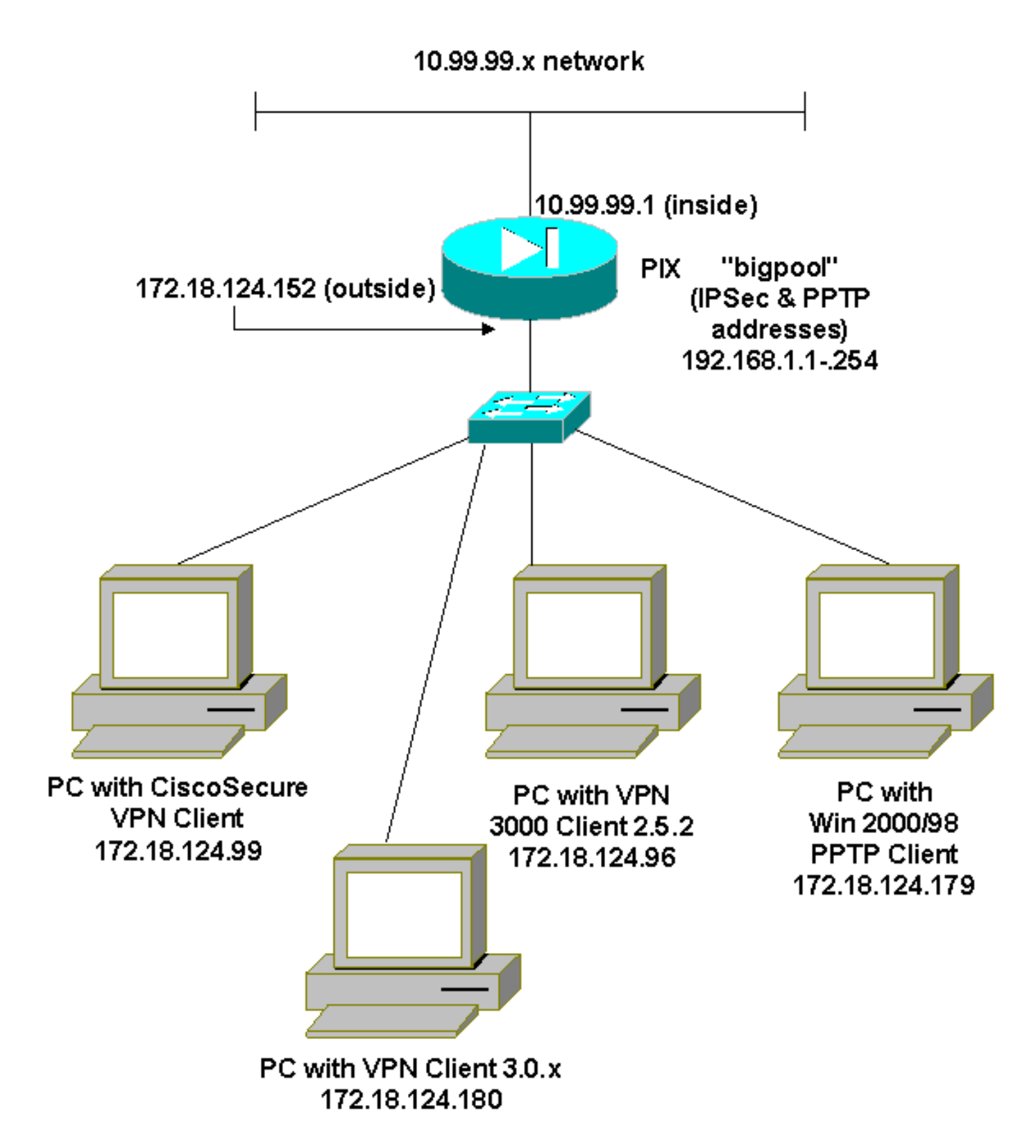

### <span id="page-2-0"></span>**Configurazioni**

Nel documento vengono usate queste configurazioni.

- Cisco Secure PIX Firewall
- Cisco Secure VPN Client 1.1

#### Cisco Secure PIX Firewall

```
PIX Version 6.3(3)
interface ethernet0 auto
```
interface ethernet1 100full nameif ethernet0 outside security0 nameif ethernet1 inside security100 enable password 8Ry2YjIyt7RRXU24 encrypted passwd 2KFQnbNIdI.2KYOU encrypted hostname goss-515A fixup protocol ftp 21 fixup protocol h323 h225 1720 fixup protocol h323 ras 1718-1719 fixup protocol http 80 fixup protocol ils 389 fixup protocol rsh 514 fixup protocol rtsp 554 fixup protocol sip 5060 fixup protocol sip udp 5060 fixup protocol skinny 2000 fixup protocol smtp 25 fixup protocol sqlnet 1521 names **access-list 101 permit ip 10.99.99.0 255.255.255.0 192.168.1.0 255.255.255.0** pager lines 24 mtu outside 1500 mtu inside 1500 ip address outside 172.18.124.152 255.255.255.0 ip address inside 10.99.99.1 255.255.255.0 ip audit info action alarm ip audit attack action alarm **ip local pool bigpool 192.168.1.1-192.168.1.254** pdm history enable arp timeout 14400 **nat (inside) 0 access-list 101** timeout xlate 3:00:00 timeout conn 1:00:00 half-closed 0:10:00 udp 0:02:00 rpc 0:10:00 h225 1:00:00 timeout h323 0:05:00 mgcp 0:05:00 sip 0:30:00 sip\_media 0:02:00 timeout uauth 0:05:00 absolute aaa-server TACACS+ protocol tacacs+ aaa-server RADIUS protocol radius aaa-server LOCAL protocol local no snmp-server location no snmp-server contact snmp-server community public no snmp-server enable traps floodguard enable **sysopt connection permit-ipsec sysopt connection permit-pptp crypto ipsec transform-set myset esp-des esp-md5-hmac crypto dynamic-map dynmap 10 set transform-set myset crypto map mymap 10 ipsec-isakmp dynamic dynmap crypto map mymap client configuration address initiate crypto map mymap client configuration address respond crypto map mymap interface outside isakmp enable outside** *!--- Cisco Secure\_VPNClient\_key.* **isakmp key \*\*\*\*\*\*\*\* address 0.0.0.0 netmask 0.0.0.0 isakmp identity address isakmp client configuration address-pool local bigpool outside** *!--- ISAKMP Policy for Cisco VPN Client 2.5 or !--- Cisco Secure VPN Client 1.1.* **isakmp policy 10 authentication pre-share**

```
isakmp policy 10 encryption des
isakmp policy 10 hash md5
!--- The 1.1 and 2.5 VPN Clients use Diffie-Hellman (D-
H) !--- group 1 policy (PIX default). isakmp policy 10
group 1
isakmp policy 10 lifetime 86400
!--- ISAKMP Policy for VPN Client 3.0 and 4.0. isakmp
policy 20 authentication pre-share
isakmp policy 20 encryption des
isakmp policy 20 hash md5
!--- The 3.0/4.0 VPN Clients use D-H group 2 policy !---
and PIX 6.0 code. isakmp policy 20 group 2
isakmp policy 20 lifetime 86400
vpngroup vpn3000-all address-pool bigpool
vpngroup vpn3000-all dns-server 10.99.99.99
vpngroup vpn3000-all wins-server 10.99.99.99
vpngroup vpn3000-all default-domain password
vpngroup vpn3000-all idle-time 1800
!--- VPN 3000 group_name and group_password. vpngroup
vpn3000-all password ********
telnet timeout 5
ssh timeout 5
console timeout 0
vpdn group 1 accept dialin pptp
vpdn group 1 ppp authentication pap
vpdn group 1 ppp authentication chap
vpdn group 1 ppp authentication mschap
vpdn group 1 ppp encryption mppe auto
vpdn group 1 client configuration address local bigpool
vpdn group 1 pptp echo 60
vpdn group 1 client authentication local
!--- PPTP username and password. vpdn username cisco
password *********
vpdn enable outside
terminal width 80
Cryptochecksum:d41d8cd98f00b204e9800998ecf8427e
: end
goss-515A#
Cisco Secure VPN Client 1.1
1- TACconn
      My Identity
           Connection security: Secure
            Remote Party Identity and addressing
           ID Type: IP subnet
            10.99.99.0
             255.255.255.0
            Port all Protocol all
      Connect using secure tunnel
           ID Type: IP address
            172.18.124.152
       Pre-shared Key=CiscoSecure_VPNClient_key
      Authentication (Phase 1)
       Proposal 1
```
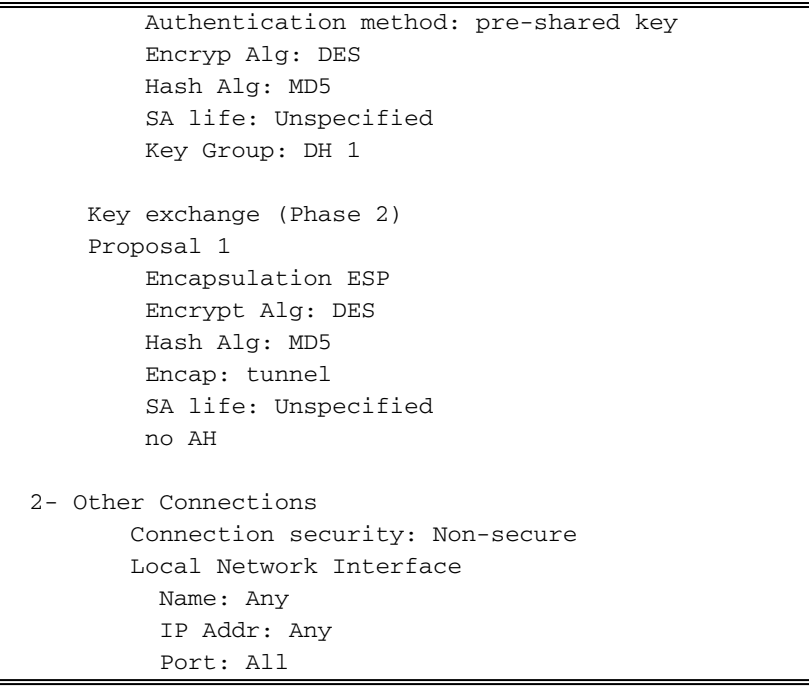

## <span id="page-5-0"></span>Cisco VPN 3000 Client 2.5.x o Cisco VPN Client 3.x e 4.x

Selezionare Opzioni > Proprietà > Autenticazione. Il nome del gruppo e la password del gruppo corrispondono al nome\_gruppo e alla password\_del\_gruppo sul PIX come mostrato nella:

vpngroup vpn3000-all password \*\*\*\*\*\*\*\* Host-name = 172.18.124.152

### <span id="page-5-1"></span>Installazione di Windows 98/2000/XP PPTP Client

Èpossibile contattare il fornitore che crea il client PPTP. Per informazioni su come configurare questa funzionalità, consultare il documento sulla [configurazione di Cisco Secure PIX Firewall per](//www.cisco.com/en/US/products/hw/vpndevc/ps2030/products_configuration_example09186a0080143a5d.shtml) [l'utilizzo di PPTP.](//www.cisco.com/en/US/products/hw/vpndevc/ps2030/products_configuration_example09186a0080143a5d.shtml)

## <span id="page-5-2"></span>**Verifica**

Attualmente non è disponibile una procedura di verifica per questa configurazione.

## <span id="page-5-3"></span>Risoluzione dei problemi

Le informazioni contenute in questa sezione permettono di risolvere i problemi relativi alla configurazione.

### <span id="page-5-4"></span>Comandi per la risoluzione dei problemi

Lo [strumento Output Interpreter](https://www.cisco.com/cgi-bin/Support/OutputInterpreter/home.pl) (solo utenti [registrati](//tools.cisco.com/RPF/register/register.do)) (OIT) supporta alcuni comandi show. Usare l'OIT per visualizzare un'analisi dell'output del comando show.

Nota: consultare le *[informazioni importanti sui comandi di debug](//www.cisco.com/en/US/tech/tk801/tk379/technologies_tech_note09186a008017874c.shtml)* prima di usare i comandi di debug.

### Debug IPSec PIX

- debug crypto ipsec: visualizza le negoziazioni IPsec della fase 2.
- debug crypto isakmp: visualizza le negoziazioni ISAKMP (Internet Security Association and Key Management Protocol) della fase 1.
- debug crypto engine: visualizza il traffico crittografato.

#### Debug PIX PPTP

- debug ppp io: visualizza le informazioni sul pacchetto per l'interfaccia virtuale PPTP PPP.
- debug ppp error: visualizza i messaggi di errore dell'interfaccia virtuale PPTP PPP.
- debug vpdn error: visualizza i messaggi di errore del protocollo PPTP.
- debug vpdn packets: visualizza le informazioni sui pacchetti PPTP relative al traffico PPTP.
- debug vpdn events: visualizza le informazioni sulla modifica degli eventi del tunnel PPTP.
- debug ppp auth: visualizza i messaggi di debug dell'autenticazione utente AAA dell'interfaccia virtuale PPTP PPP.

## <span id="page-6-0"></span>Problemi correlati a Microsoft

- <u>[Come mantenere attive le connessioni RAS dopo la disconnessione](http://support.microsoft.com/default.aspx?scid=kb;en-us;Q158909)</u> Quando si esegue la disconnessione da un client di Servizio di accesso remoto Windows (RAS), tutte le connessioni RAS vengono disconnesse automaticamente. Per rimanere connessi dopo la disconnessione, abilitare la chiave KeepRasConnections nel Registro di sistema del client RAS.
- <u>[L'Utente Non Viene Avvisato Quando Accede Con Credenziali Memorizzate Nella Cache](http://support.microsoft.com/default.aspx?scid=kb;en-us;Q242536)</u> —Sintomi - Quando si tenta di accedere a un dominio da una workstation basata su Windows o da un server membro e non è possibile individuare un controller di dominio, non viene visualizzato alcun messaggio di errore. È stato invece eseguito l'accesso al computer locale utilizzando le credenziali memorizzate nella cache.
- <u>[Come scrivere un file LMHOSTS per la convalida del dominio e altri problemi di risoluzione](http://support.microsoft.com/default.aspx?scid=kb;en-us;Q180094)</u> [dei nomi](http://support.microsoft.com/default.aspx?scid=kb;en-us;Q180094) - In alcuni casi possono verificarsi problemi di risoluzione dei nomi sulla rete TCP/IP ed è necessario utilizzare i file Lmhosts per risolvere i nomi NetBIOS. In questo articolo viene descritto il metodo corretto per la creazione di un file Lmhosts per semplificare la risoluzione dei nomi e la convalida del dominio.

## <span id="page-6-1"></span>Informazioni correlate

- [Pagine di supporto per la negoziazione IPsec/protocolli IKE](//www.cisco.com/en/US/tech/tk583/tk372/tsd_technology_support_protocol_home.html?referring_site=bodynav)
- [Informazioni di riferimento sui comandi PIX](//www.cisco.com/en/US/products/hw/vpndevc/ps2030/products_tech_note09186a0080094885.shtml?referring_site=bodynav)
- [Cisco PIX serie 500 Security Appliance Pagina di supporto](//www.cisco.com/en/US/products/hw/vpndevc/ps2030/tsd_products_support_eol_series_home.html?referring_site=bodynav)
- [RFC \(Requests for Comments\)](http://www.ietf.org/rfc.html?referring_site=bodynav)
- [Configurazione della protezione di rete IPsec](//www.cisco.com/en/US/docs/ios/12_1/security/configuration/guide/scdipsec.html?referring_site=bodynav)
- [Configurazione del protocollo di protezione di Internet Key Exchange](//www.cisco.com/en/US/docs/ios/12_1/security/configuration/guide/scdike.html?referring_site=bodynav)
- [Documentazione e supporto tecnico Cisco Systems](//www.cisco.com/cisco/web/support/index.html?referring_site=bodynav)